### why does this suck?

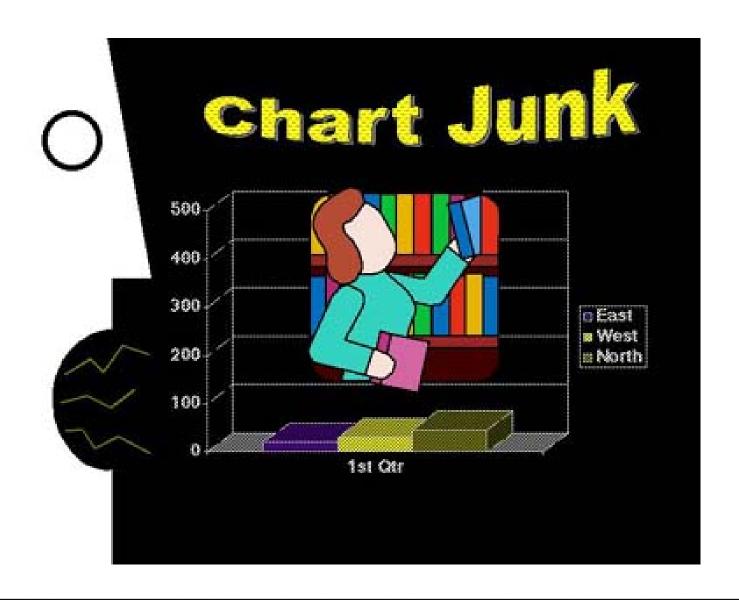

#### some of the reasons it sucks

- y-axis unlabeled
- y-axis at poor scale
- needless use of 3D bar chart
- color used instead of x-axis labels
- x-axis label should be the title, and be more informative
  - for example, what metric? what year?
- giant face on left side
  - distracting by engaging human face perception
  - distracting by creating figure/ground separation illusion
- chart junk
  - useless image of librarian, tacky word art
- missing context
  - nothing to compare to! are these numbers good or bad? how do they compare to previous quarters/years or to the competition?

#### Information Visualization

Ryan Aipperspach (slides from Jeffrey Heer)

April 19, 2006

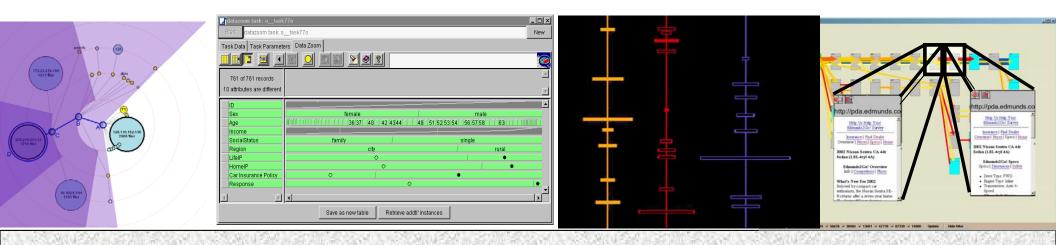

#### overview

- why infovis?
- review some basics
- examples deconstructed
- modeling visualizations

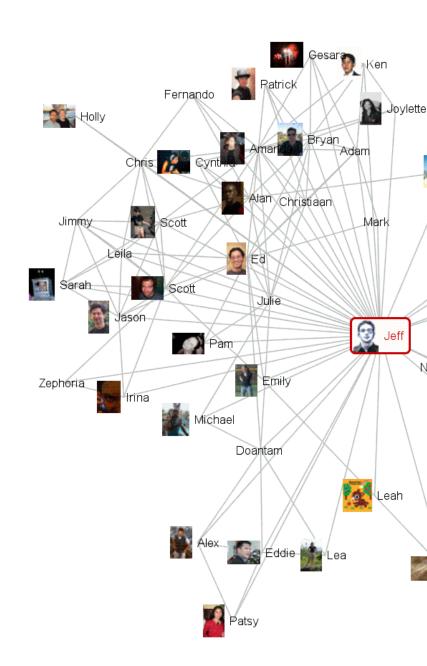

#### overview

- why infovis?
- review some basics
- examples deconstructed
- modeling visualizations

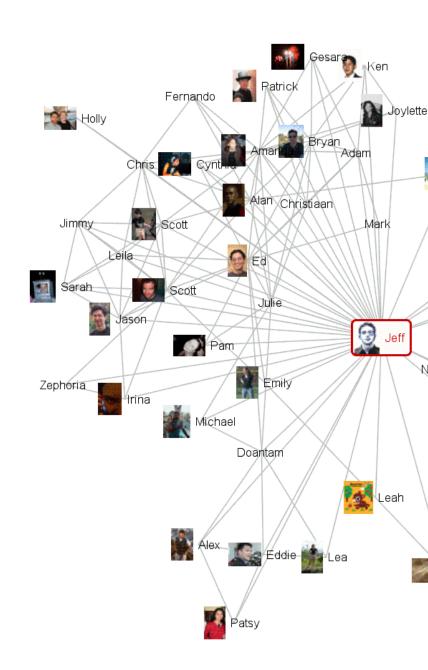

## basic problem

We live in a new ecology.

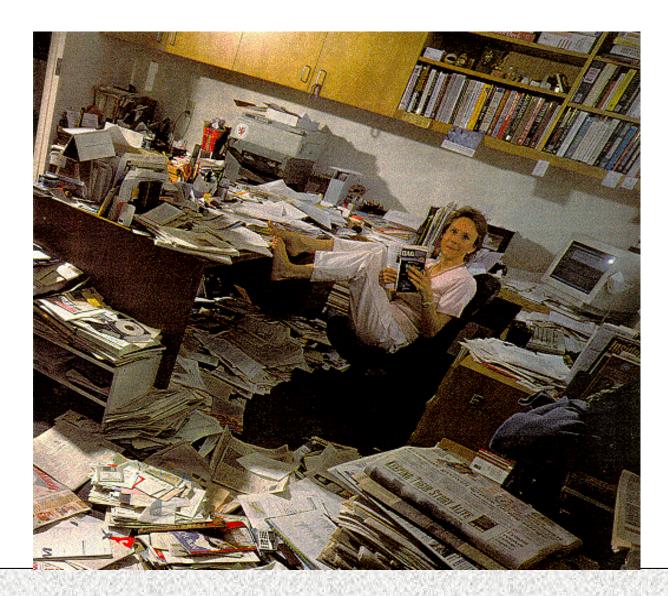

## web ecologies

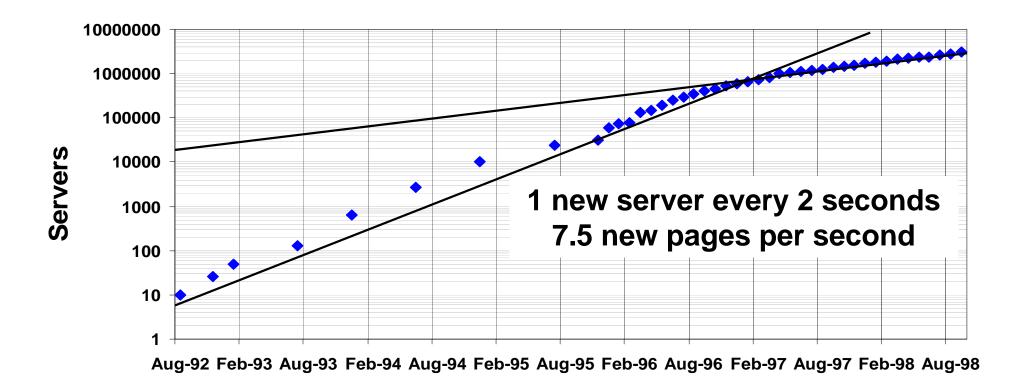

Source: World Wide Web Consortium, Mark Gray, Netcraft Server Survey

## scientific journals

#### Journals/person increases 10X every 50 years

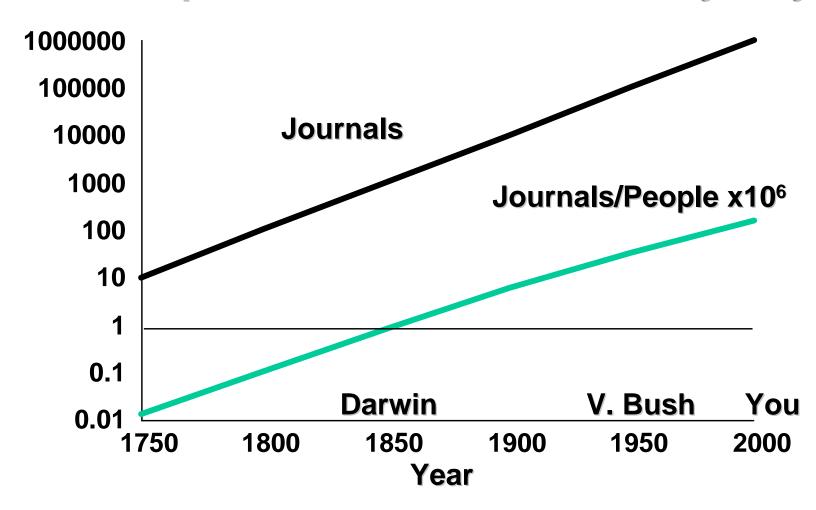

# innate human capacity

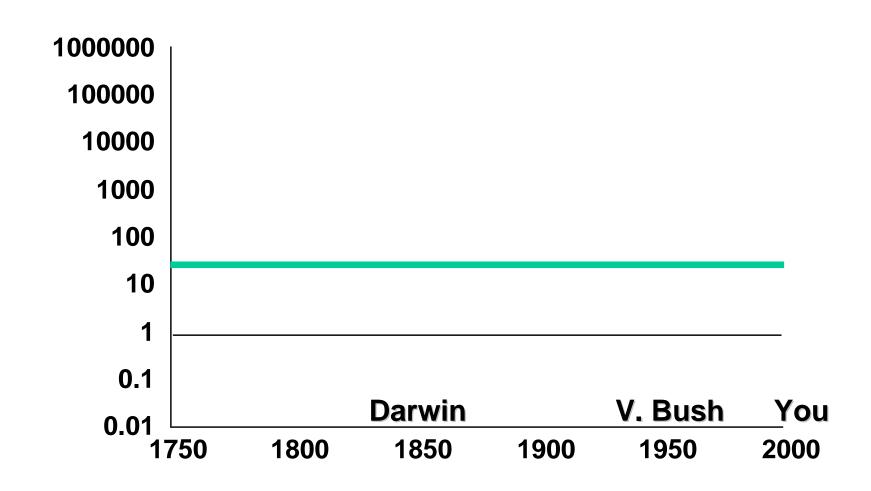

#### attentional processes

"What information consumes is rather obvious: it consumes the attention of its recipients. Hence a wealth of information creates a poverty of attention, and a need to allocate that attention efficiently among the overabundance of information sources that might consume it."

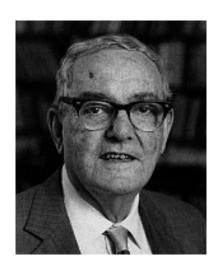

~Herb Simon as quoted by Hal Varian Scientific American September 1995

#### human-information interaction

- The real design problem is not increased access to information, but greater efficiency in finding useful information.
- Increasing the rate at which people can find and use relevant information improves human intelligence.

**Amount of** 

Accessible

Knowledge

#### information visualization

 Leverage highly-developed human visual system to achieve rapid uptake of abstract information.

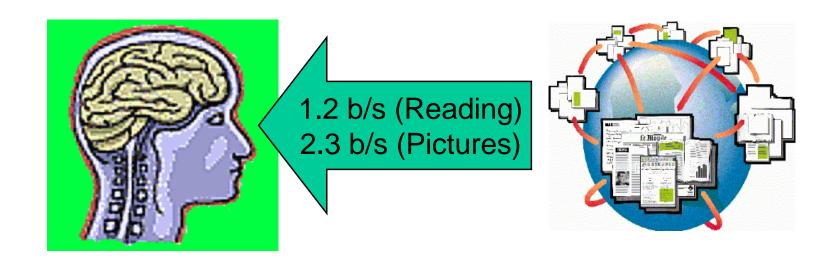

#### augmented cognition

- Using external artifacts to amplify human mental abilities.
  - Classic examples: pen and paper, slide rules
  - A primary goal of Information visualization
- In the case of InfoVis, how?
  - Increased resources
  - Reduced search
  - Enhanced pattern recognition
  - Perceptual inference
  - Perceptual monitoring
  - Manipulable medium

## Visualization Success Story

Mystery: what is causing a cholera epidemic in London in 1854?

## Visualization Success Story

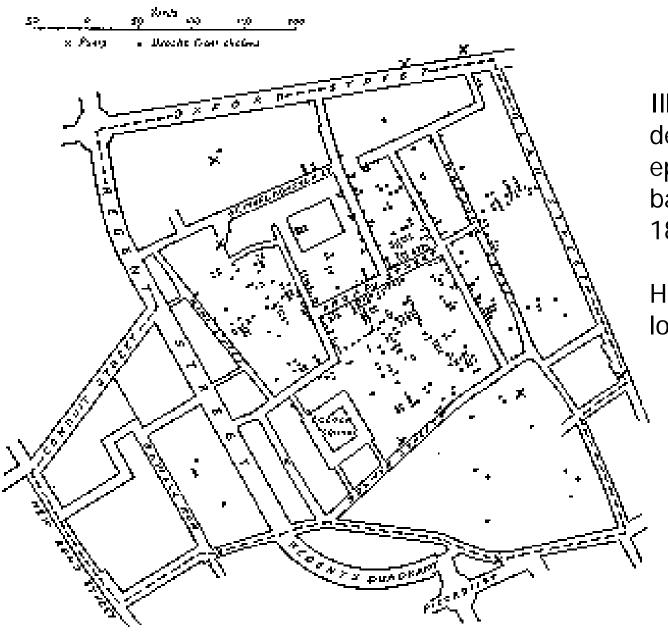

Illustration of John Snow's deduction that a cholera epidemic was caused by a bad water pump, circa 1854.

Horizontal lines indicate location of deaths.

From Visual Explanations by Edward Tufte, Graphics Press, 1997

## Visualization Success Story

Illustration of John Snow's deduction that a cholera epidemic was caused by a bad water pump, circa 1854.

Horizontal lines indicate location of deaths.

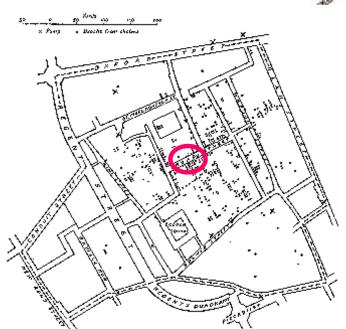

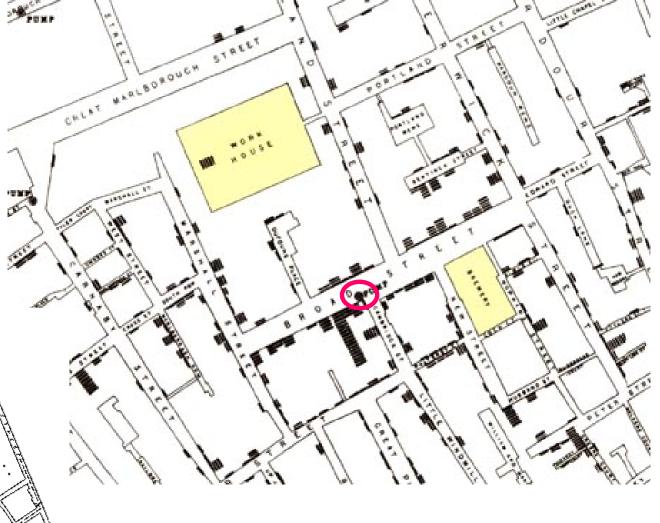

From Visual Explanations by Edward Tufte, Graphics Press, 1997

#### overview

- why infovis?
- review some basics
- examples deconstructed
- modeling visualizations

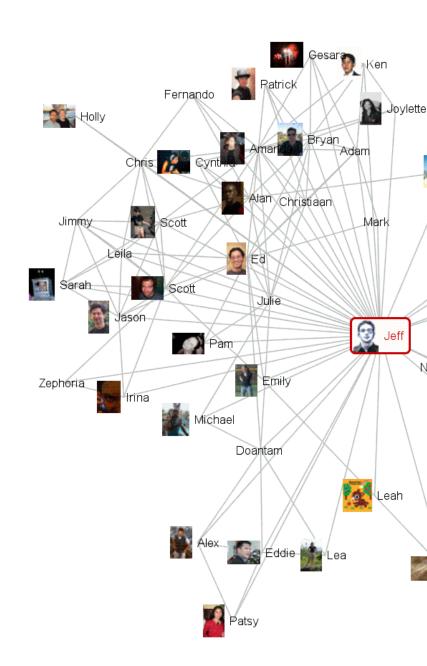

### basic types of data elements

#### Nominal

- (no inherent order)
- city names, categories, ...

#### Ordinal

- (ordered, but not at measurable intervals)
- first, second, third, ...
- cold, warm, hot
- Mon, Tue, Wed, Thu ...

#### Quantitative

- (ordered, with measurable distances)
- real numbers

#### Relations

- (relations between elements)
- Networks
- Hierarchical relationships (parent/child)

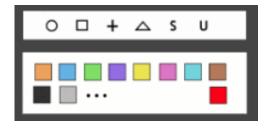

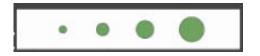

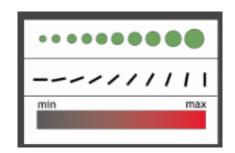

## basic types of visual encodings

#### "Retinal" properties

- spatial position (e.g., x-y axes)
- size
- shape
- color
- orientation
- texture

#### "Gestalt" properties

- connectivity
- grouping (e.g., enclosure)
- Animation
  - view transitions
  - animated elements

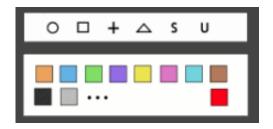

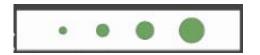

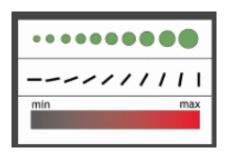

### sensemaking tasks [Card et al]

- Information foraging
  - Collect information of interest
- Search for schema
  - Identify relevant dimensions of data
- Instantiate schema (with data!)
  - Schema == knowledge representation
  - Organize / codify information
- Analysis (problem solving)
  - Analyze and filter data, answer questions
  - Refine schema as needed
- Record / communicate
  - Make a decision, take action, or communicate results

#### interactive tasks [Shneiderman]

- Overview
  - Get an overview of the collection
- Zoom
  - Zoom in on items of interest
- Filter
  - Remove uninteresting items
- Details on demand
  - Select items and get details
- Relate
  - View relationships between items
- History
  - Keep a history of actions for undo, replay, refinement
- Extract
  - Make subcollections

#### overview

- why infovis?
- review some basics
- examples deconstructed
- modeling visualizations

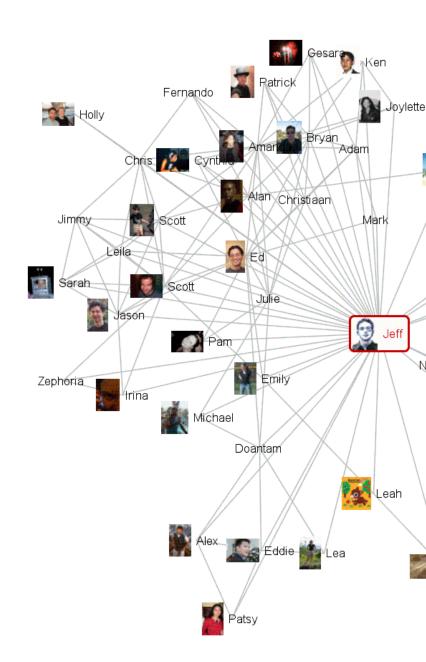

# data graphics (Playfair, ca.1780)

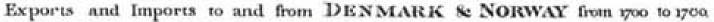

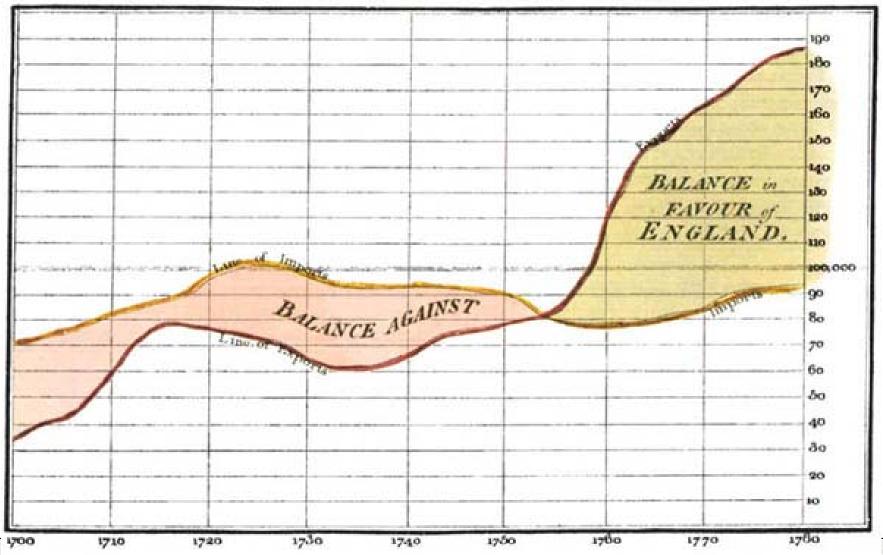

The Bottom line is divided into Years, the Right hand line into L.10,000 each.

## characterizing the visualization

- x-axis: year (quantitative)
- y-axis: currency (quantitative)
- color: imports/exports (nominal)
- color: positive/negative (nominal/ordinal)

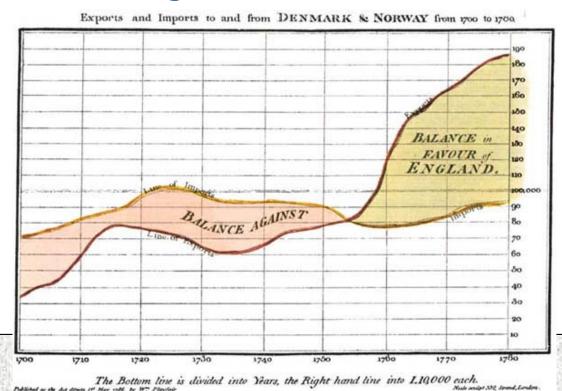

## starfield displays (spotfire)

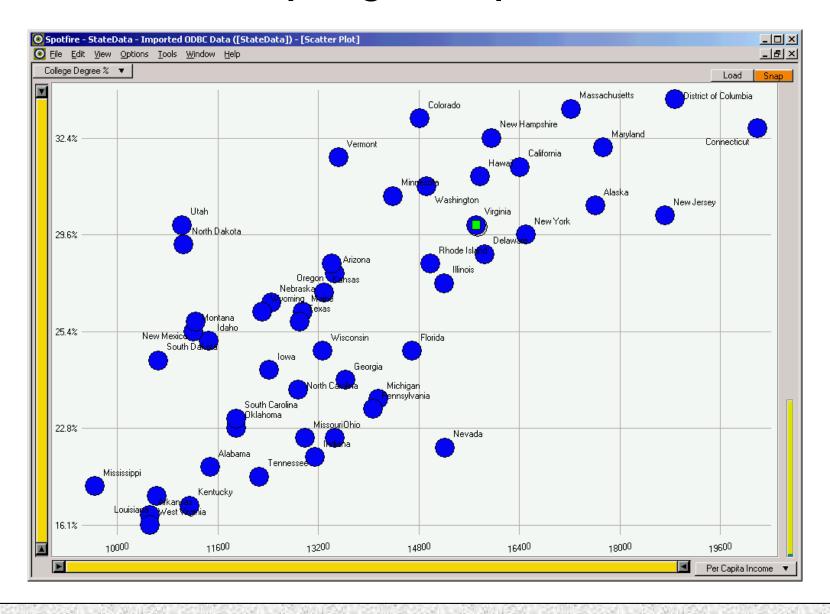

## starfield displays (spotfire)

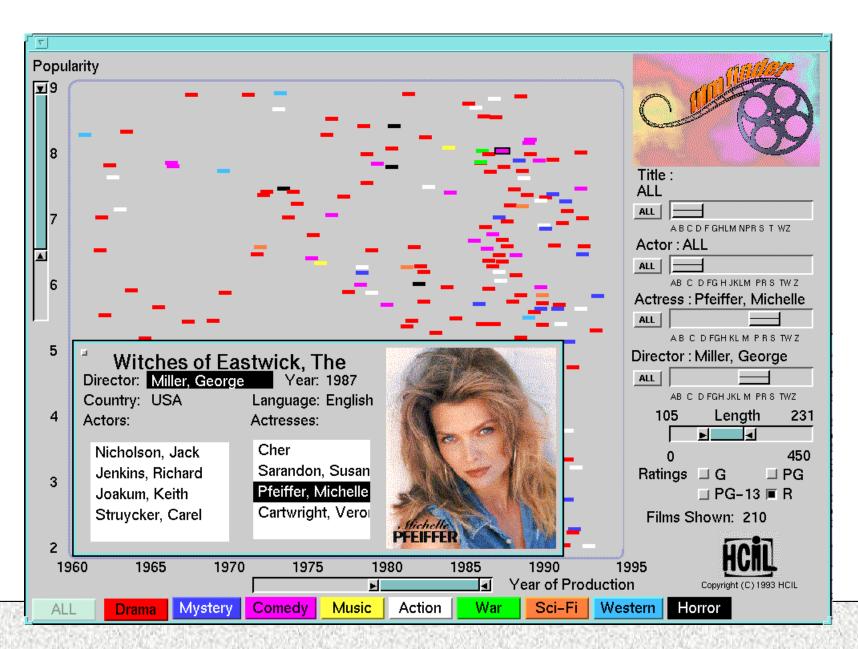

## characterizing the visualization

- x-axis: year of release (quantitative)
- y-axis: popularity (quantitative)
- color: genre (nominal)
- dynamic query filters
  - title (nominal)
  - actor (nominal)
  - actress (nominal)
  - director (nominal)
  - length (quantitative)
  - rating (ordinal)

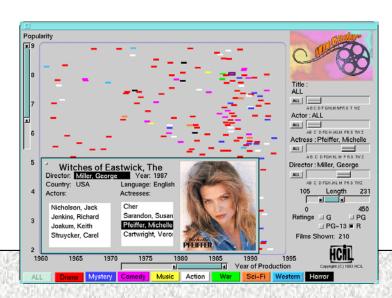

### principle: interactivity

- turn visual analysis into a real-time iterative process
- explore various hypotheses or interests
- filter to hone in on data of interest
- get details on demand

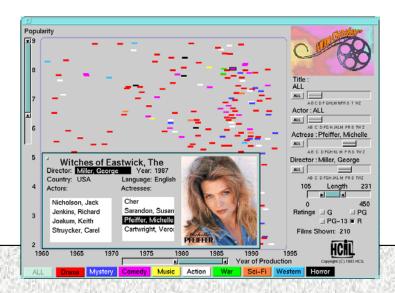

#### issue: multi-dimensional data

- FilmFinder visualizes 3 dimensions at a time, using 2 spatial dimensions and color
- can we effectively see more dimensions simultaneously?

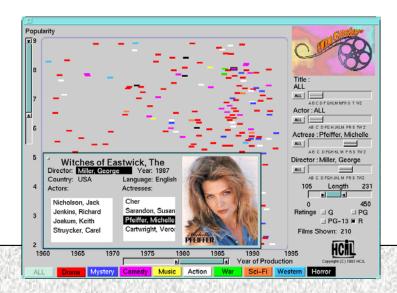

## perspective wall

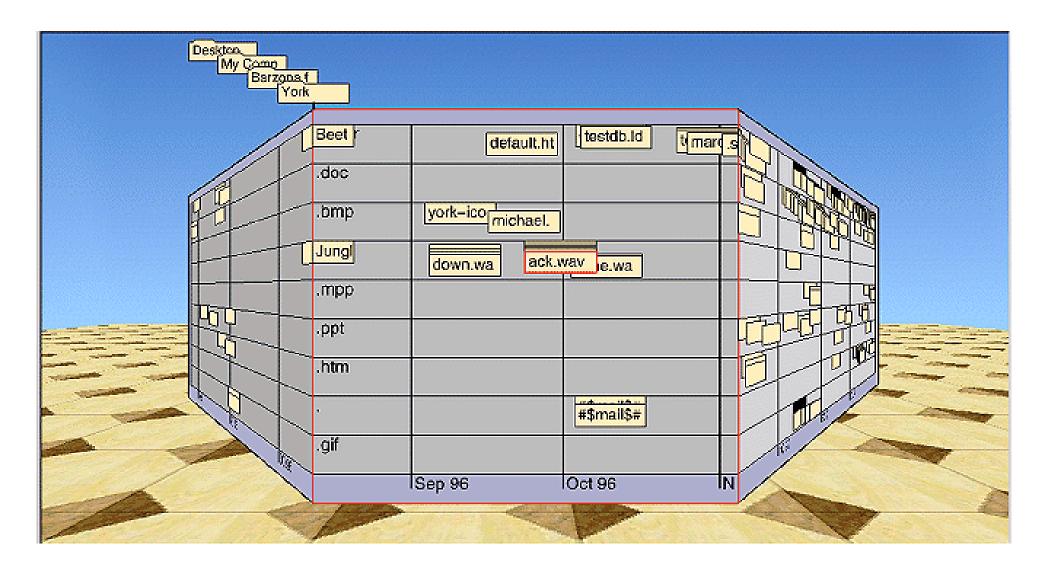

## perspective wall

Video online at:

http://www.sims.berkeley.edu/courses/is247/f05/movies/ PerspectiveWall.mov

## characterizing the visualization

- x-axis: time of file access (quantitative)
- y-axis: file type (nominal)
- use of 3D perspective to
  - fit more data in the display
  - de-emphasize peripheral data

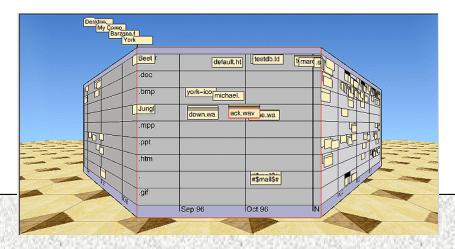

### principle: focus+context

- Keep all the data in view
- Show data of interest in high detail
- Show peripheral data in lower detail
- Often achieved through perspective or visual distortion

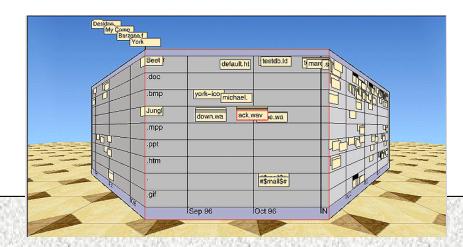

## Reingold-Tilford Layout

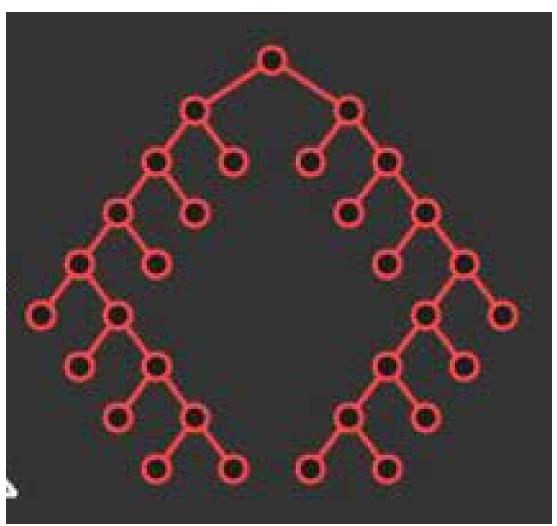

Top-down layout

Uses separate dimensions for breadth and depth

tidier drawing of trees - reingold, tilford

### TreeMaps

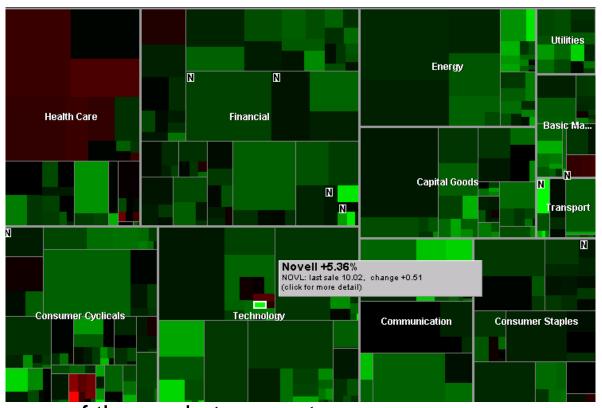

map of the market - smartmoney.com

Space-filling technique that divides space recursively

Segments space according to 'size' of children nodes

#### cone trees

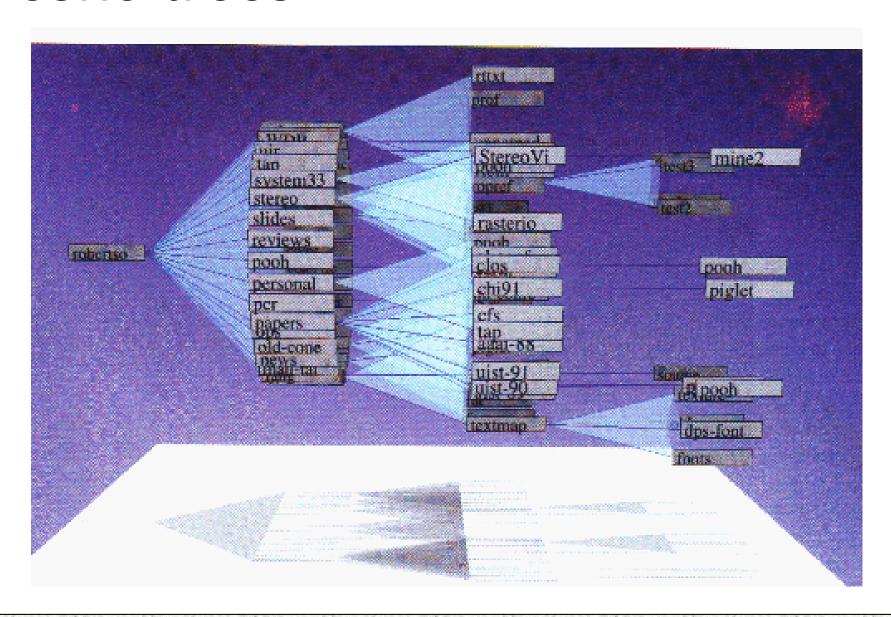

### cone trees

Video online at:

http://www.sims.berkeley.edu/courses/is247/f05/movies/ ConeTree.mov

## characterizing the visualization

- x-axis: tree depth (hierarchical)
- y-axis / z-axis: arrangement of sibling / cousin nodes (hierarchical)
- connectivity: parent-child relationships (hierarchical)
- animation: perform view transition
- lighting: shadow provides flattened 2D view of structure

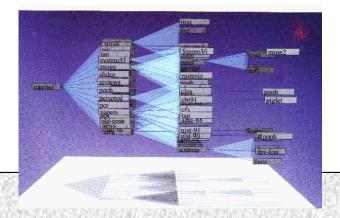

### principle: animation

- depicts change over time
- invaluable for view transitions
- can communicate change, even on periphery of vision (eyes are very sensitive to motion)
- existing debate about the efficacy of animation (depends on usage)

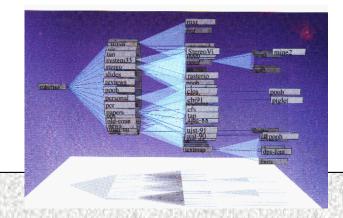

### principle: 3D

- 2D or not 2D? Actually quite controversial!
- Though "cool", 3D can present problems with occlusion and navigation (and even sex/gender issues arise)
- Most visualizations stay in the 2D or 2.5D
  - Perspective Wall: 3D perspective, 2D interaction

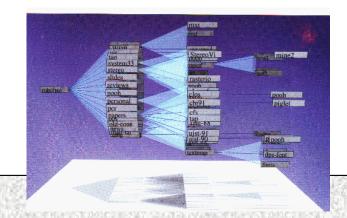

## a re-design: doi trees

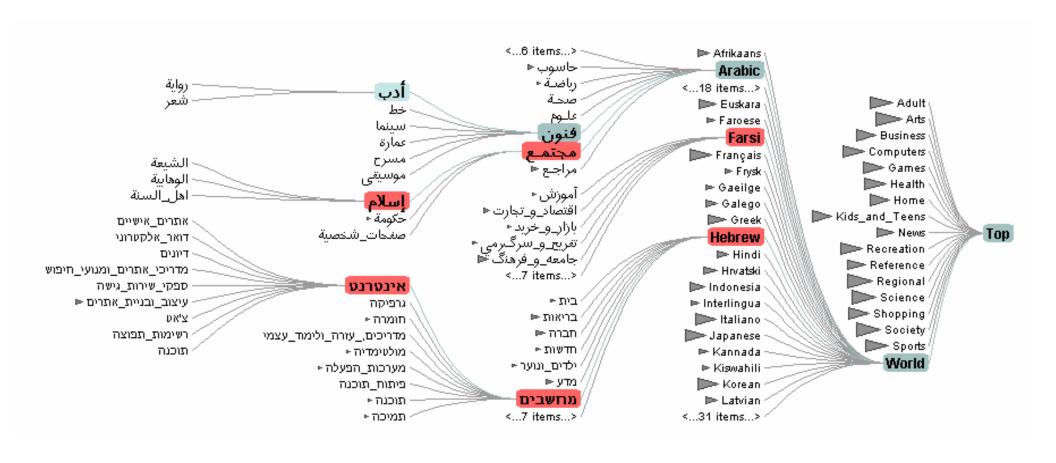

## characterizing the visualization

- similar to cone-tree, but flattened
- color: selection/focus status of nodes (nominal)
- increased information density [Tufte]
- curved edges create funnel effect
  - allows greater y-separation of parents and children
- more focus+context
  - only show selected, expanded subtrees
  - collapsed subtrees replaced with a graphic, roughly indicating subtree size
  - if too many siblings, aggregate to keep legible

### network visualization

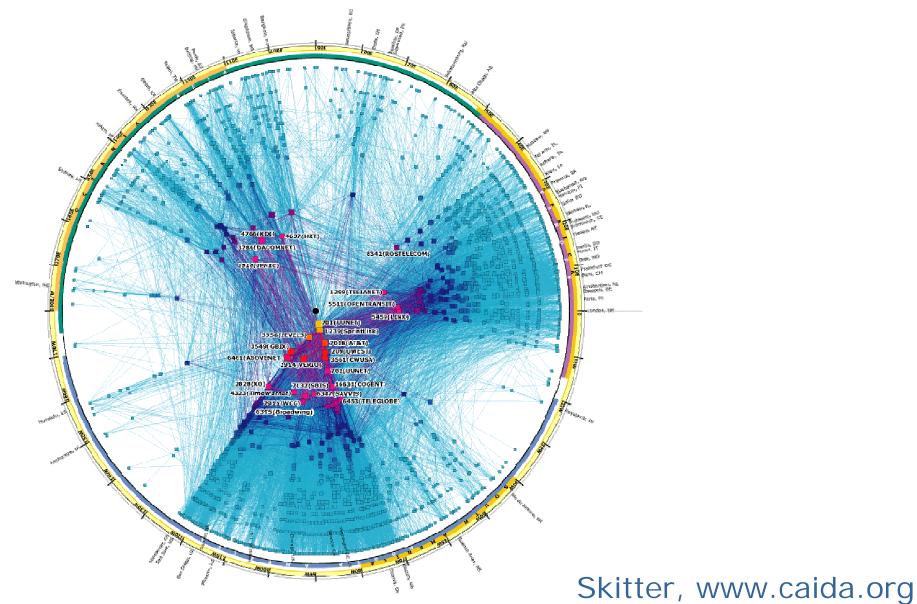

## characterizing the visualization

- angle: longitude (quantitative)
- radius: number of connections (quantitative)
- color: number of connections (quantitative)
  - color spectrum moving from cool to hot colors
- color: continents (nominal/ordinal)
  - category colors along periphery

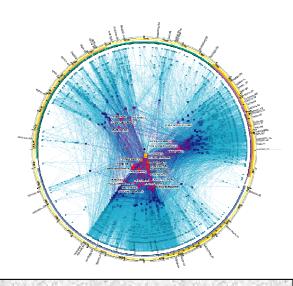

## principles

- redundant coding
  - in this case radius and color
  - reinforce data of interest
- design decision can obscure data
  - network sparsity in Africa is masked by European networks

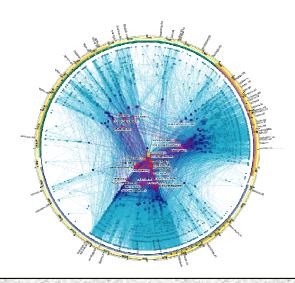

### more video examples

• Video online at:

http://www.sims.berkeley.edu/courses/is247/f05/movies/ prefuse.avi

- Shows selected applications built using the prefuse visualization toolkit for writing 2D visualizations in Java.
  - <a href="http://prefuse.sourceforge.net">http://prefuse.sourceforge.net</a>

### overview

- why infovis?
- review some basics
- examples deconstructed
- modeling visualizations

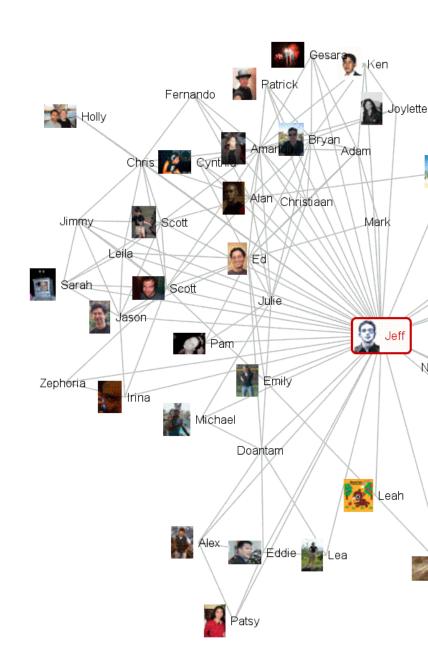

### infovis reference model

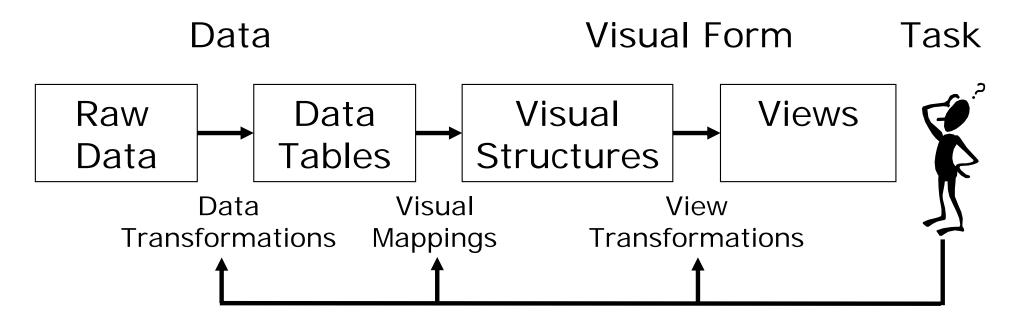

- Data Transformations
  - Mapping raw data into an organization fit for visualization
- Visual Mappings
  - Encoding abstract data into a visual representation
- View Transformations
  - Changing the view or perspective onto the visual representation
- User interaction can feed back into any level

### reference model examples

#### Visual mappings

- Layout (assigning x,y position)
- Size, Shape, Color, Font, etc...

#### View Transformations

- Navigation: Panning and Zooming
- Animation
- Visual Distortion (e.g., fisheye lens)

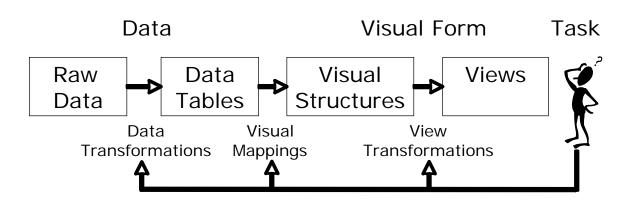

### apply the model: cone trees

- Raw Data: File system directories
  - Data Transformations: Traverse file system subtree
- Data Tables: Parsed/extracted directory tree
  - Visual Mappings: Assign 3D coordinates to tree elements (layout), assign colors, fonts. Set lighting.
- Visual Structures: 3D model of tree
  - View Transformations: Camera placement; animation between tree configurations
- View: Rendered, interactive visualization
- Interaction: Selection of new focus node

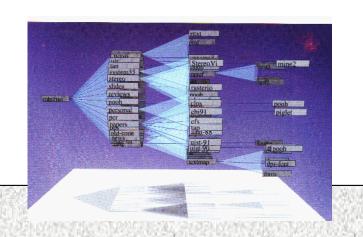

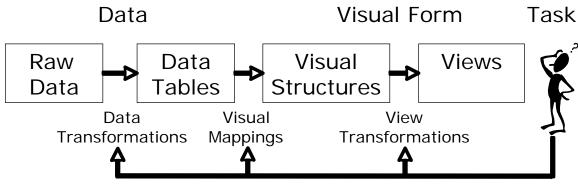

# other examples

### TreeMaps

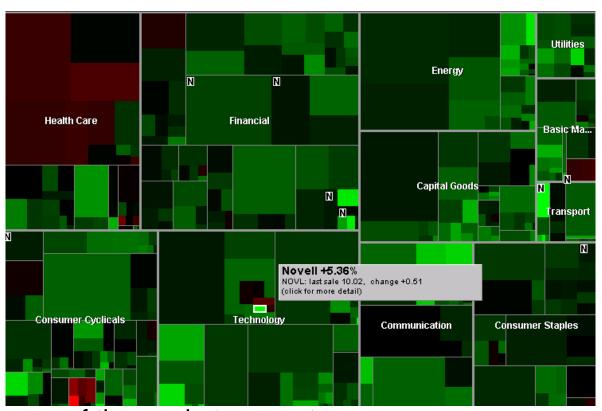

map of the market - smartmoney.com

Space-filling technique that divides space recursively

Segments space according to 'size' of children nodes

### Table Lens

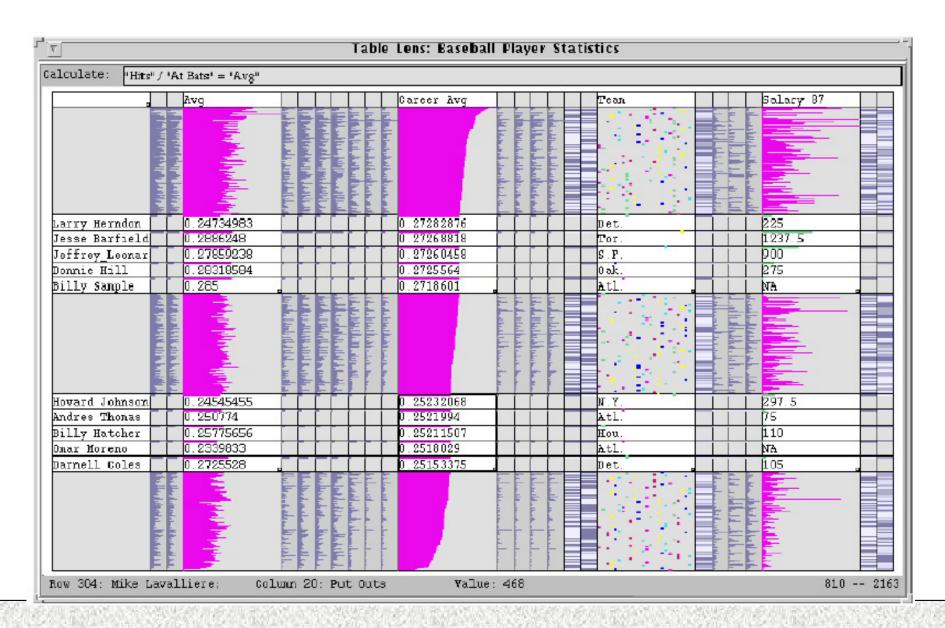

## Distortion Techniques

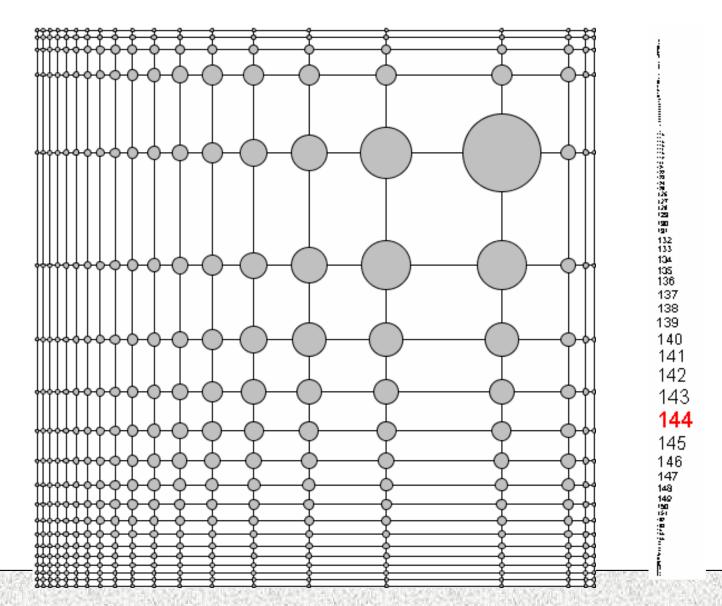

## WebBook

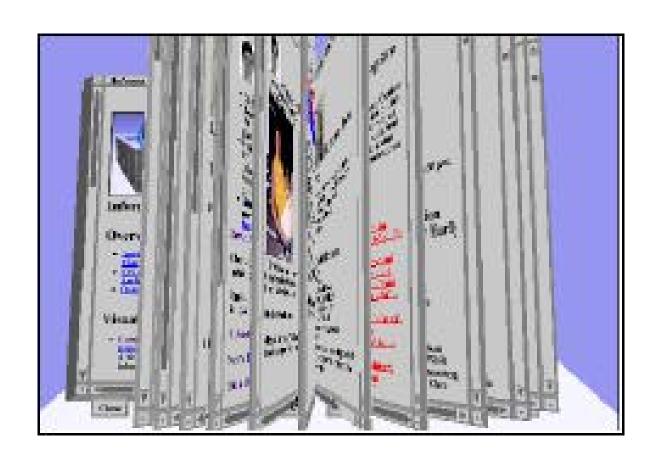

## Web Forager

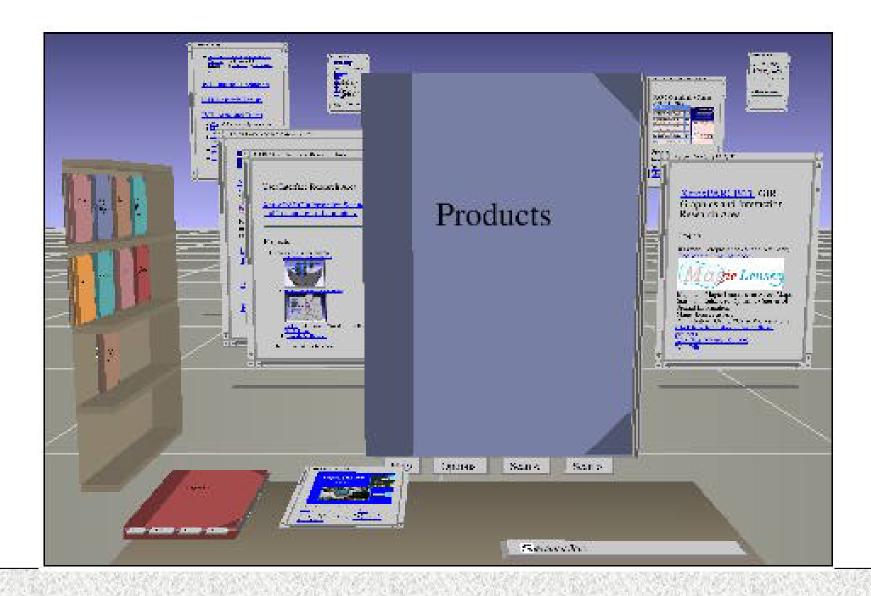

### Document Lens

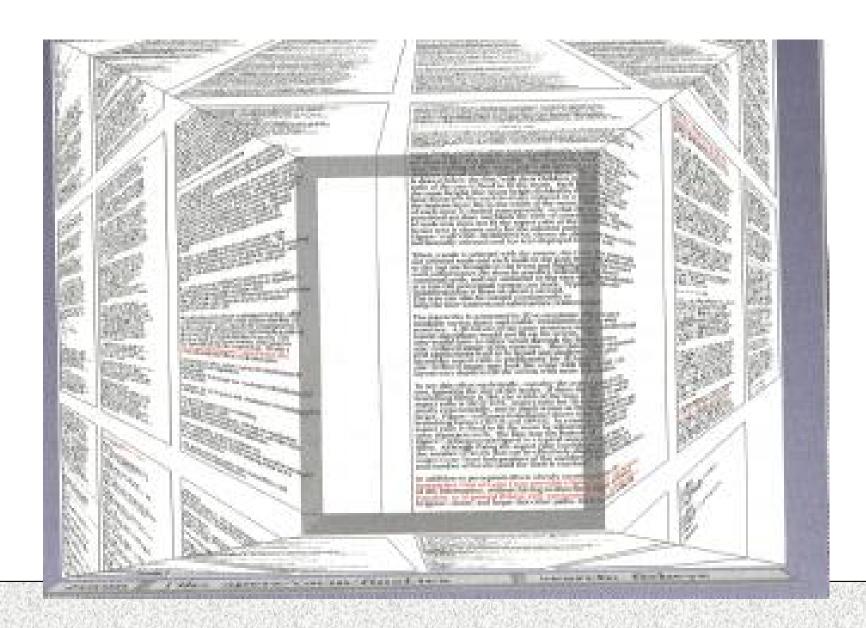

### Data Mountain

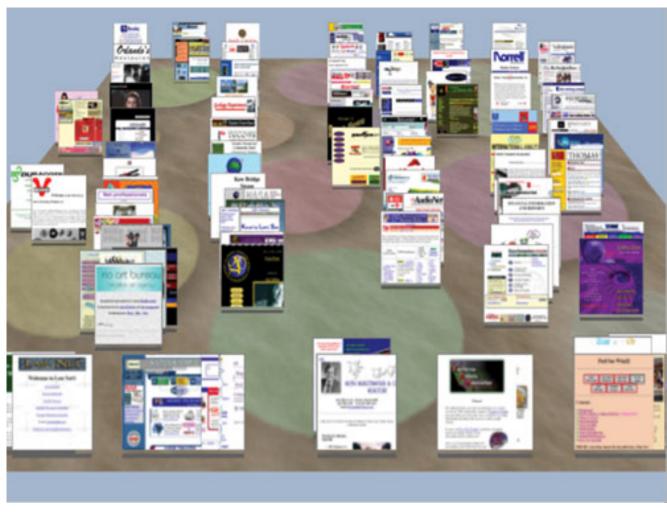

Supports document organization in a 2.5 dimensional environment.

### summary

- why infovis?
- review some basics
- examples deconstructed
- modeling visualizations

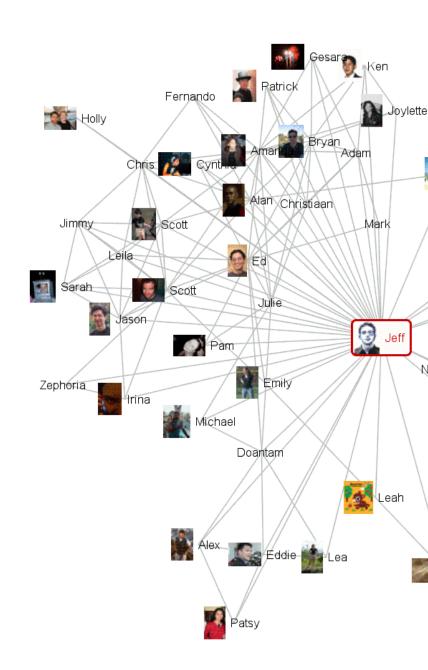